## **Start mit der Betriebsart MFSK, Submode JS8** (DL6OAA)

Auf Anregung von Walter, DL4ZIP haben wir am 9.2.2021 die ersten Gehversuche mit der (relativ) neuen Sub-Betriebsart JS8 gemacht. Das Programm für diese Betriebsart nennt sich JS8CALL – hier ein Ausschnitt aus dem Programm-Manual:

*JS8Call ist ein Experiment, um die Machbarkeit eines digitalen Modus mit der Robustheit von FT8 zu testen, kombiniert mit einem Nachrichten- und Netzwerkprotokollschicht für die Kommunikation bei schwachen Signalen auf HF, unter Verwendung einer Tastaturnachricht Stil-Schnittstelle. Sie ist nicht für einen anderen Zweck als den Anschluss von Amateurfunkern vorgesehen, die unter schwachen Signalbedingungen arbeiten. JS8Call ist stark inspiriert von WSJT-X , Fldigi und FSQCall und würde nicht existieren ohne die harte Arbeit und das Engagement der vielen Entwickler in der Amateurfunk-Community.*

Herunterladen kann man das Programm hier:<http://js8call.com/>

So sieht die Oberfläche aus:

Links im Fenster sind die im Bandbereich laufenden QSO aufgeführt (Band Activity), im rechten Fenster erscheinen die Stationen, die von der eigenen Station empfangen werden. Diese Daten werden auch an den PSK-Reporter weitergeleitet (wenn eingeschaltet). Im Fenster in der Mitte oben wird das QSO dekodiert, dazu muss aber der Cursor (rot) auf das Sendesignal eingestellt sein. Unterhalb des QSO-Fensters ist der Eingabebereich für die eigenen Aussendungen. Wie bei FT8 dauert ein Sendezyklus 15s (Normal-Modus), die Aussendungen sind aber nicht auf diese Zeit beschränkt: Wird ein längerer Text gesendet, wird er in 15-Sekunden-Intervallen ausgesendet. Auf dem Send-Button wird die Zeitdauer für den eingegeben Text angezeigt. Voraussetzung dafür ist natürlich, dass oben rechts die TX-Taste angeklickt ist (grün).

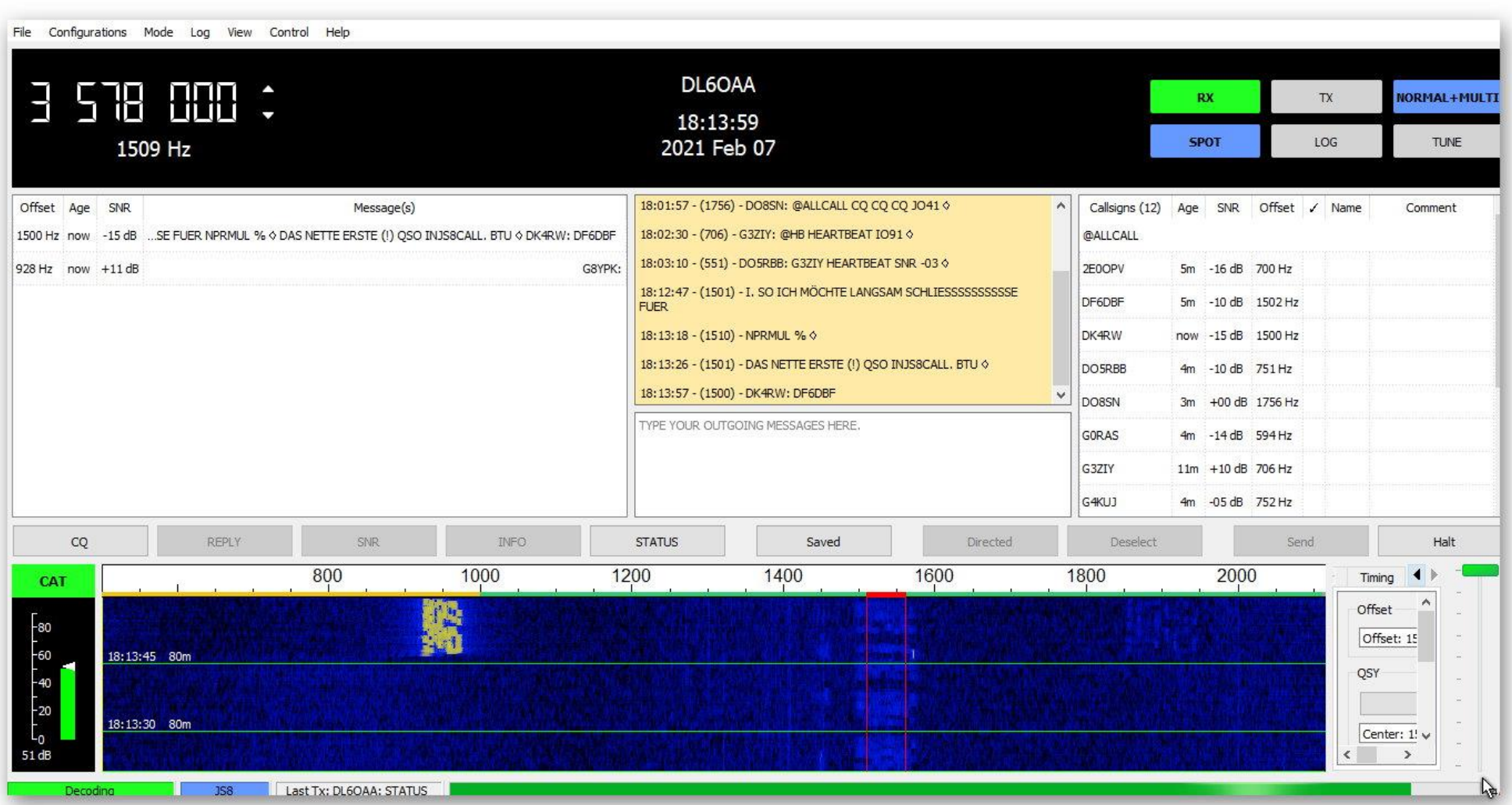

Wer mit FT8 oder PSK vertraut ist, kommt schnell mit der Oberfläche von JS8CALL klar, aber bis man alle Einzelheiten kennen gelernt hat, kann es etwas dauern.

Walter und ich haben uns also telefonisch verabredet, JS8 zu testen (auf 40m). Zuerst wie üblich die Settings erledigen (Call eintragen, LOC, RIG etc. / Soundkarte) und dann habe ich zuerst gerufen. Ein Anruf wird mit einem "@" getätigt, also z.B. @DL4ZIP SNR? – "SNR?" ruft bei der anderen Station automatisch den Rapport ab (falls diese Station "AUTO" eingestellt hat). Nun, von Walter kam keine Rückmeldung, mein Call erschien nicht auf seinem Monitor. Plötzlich im linken Fenster ein roter Balken mit meinem Call – ein Engländer rief mich an (M0UPS), was tun? - das Manual war nur mäßig überflogen worden….Doppelklick auf den roten Balken (wie bei FT8) und @M0UPS SNR eingeben, damit das mit dem Rapport geklärt ist. Aber es ging dann doch recht gemütlich, wie bei PSK kann man mit der Tastatur Texte hin- und herschreiben, alles kein Problem. Wenn man mit der Texteingabe fertig ist, entweder SEND drücken oder Return, beim nächsten Zeitfenster geht man damit auf Sendung.

٨

L)

So sah das das QSO mit M0UPS aus, er sendete aus London mit einer Alex-Loop und 10W.

12:40:28 - (1170) - OTH NR HANNOVER LIS 1982 INFO TRX X1M PA 25W ANT DX2000S Q

12:42:56 - (1170) - HOW WX, IT SNOWY HERE,  $\diamond$ 

12:44:10 - (1170) - DL6OAA: MOUPS IS WAS SNOWING ALL DAY YESTERDAY - HAVE ABT 30CM SNOW ES COLD TEMP -9C O

12:47:11 - (806) - DL6OAA: MOUPS SNR -14 0

12:47:37 - (1171) - MOUPS: DL6OAA SAME HERE -1C SNOWING ALL DAY YESTERDAY AND TODAY 1CM SNOW, NOT USUAL WX FOR LONDON ...... O

12:49:37 - (1170) - MOUPS: DL6OAA INFO? 0

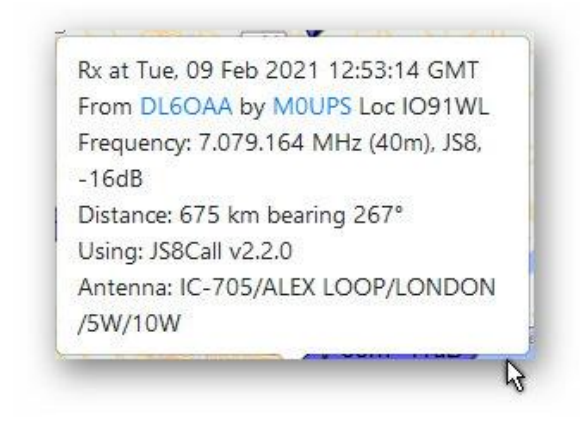

https://www.pskreporter.info/pskmap .html

Beachte die unterste Zeile – mit der Kombination @DL6OAA INFO? Hat M0UPS automatisch von mir die Informationen über mein RIG abgerufen. Das Programm geht dann automatisch auf Sendung um die Info zu übermitteln. Natürlich kann man das unterbinden, man braucht nur "AUTO" zu deaktivieren.

Als dann Walter seine Soundkarte und QRG angepasst hatte, klappte es gut mit einem QSO:

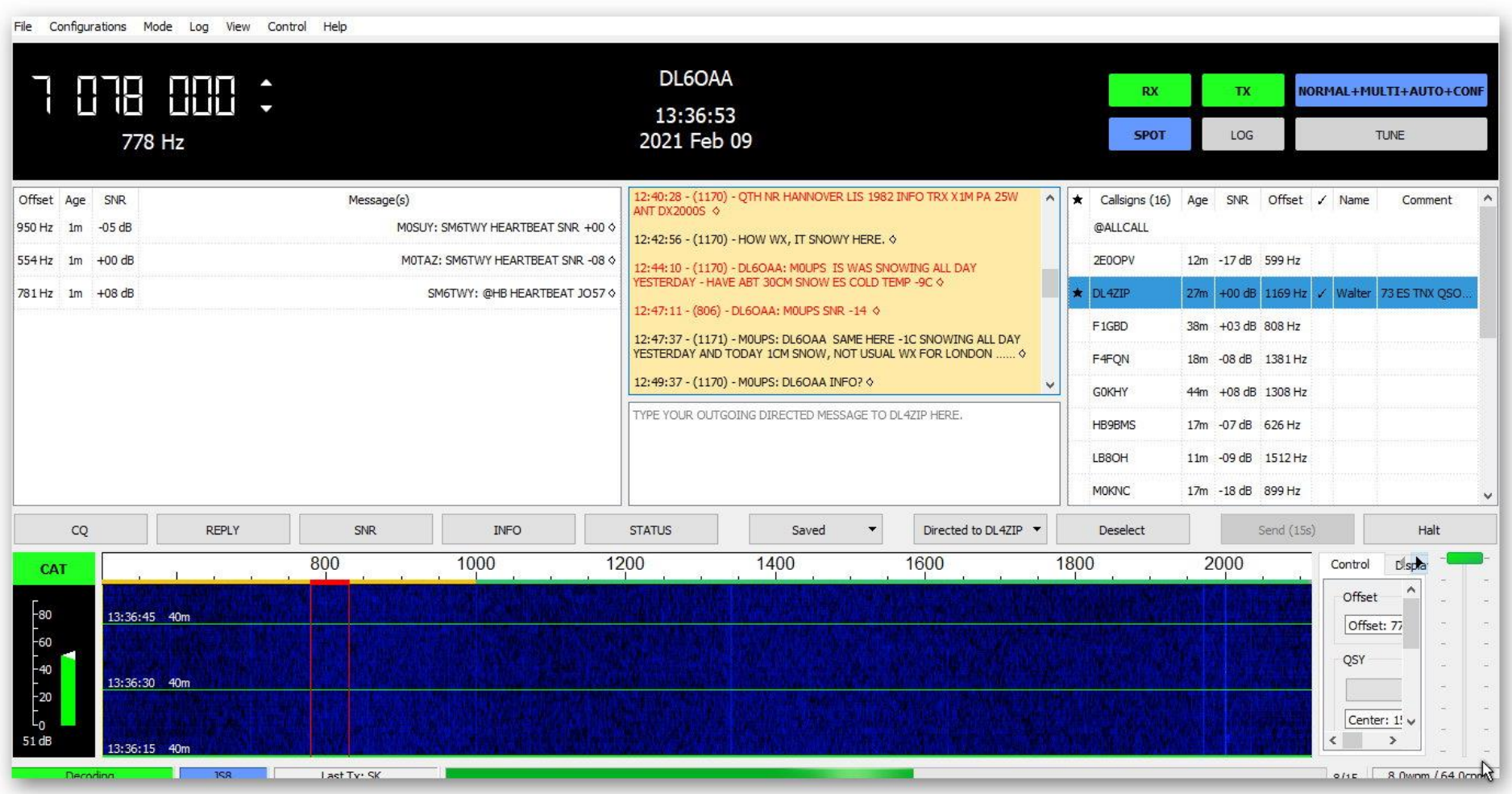

Der Haken vor Walter bedeutet, dass das QSO geloggt wurde....

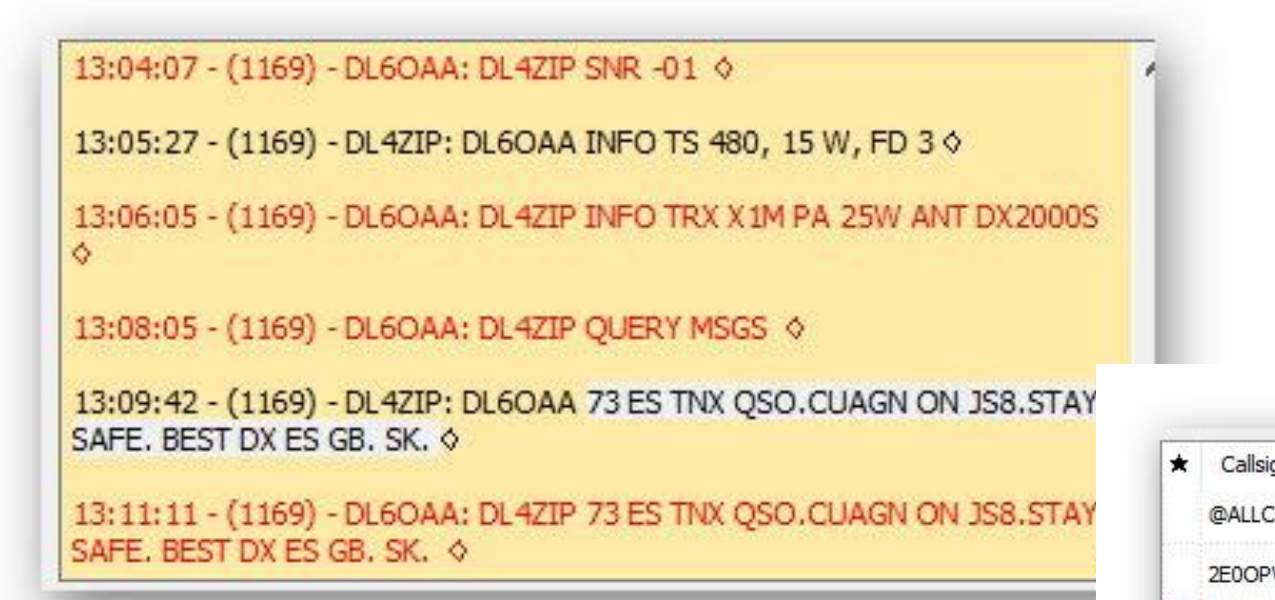

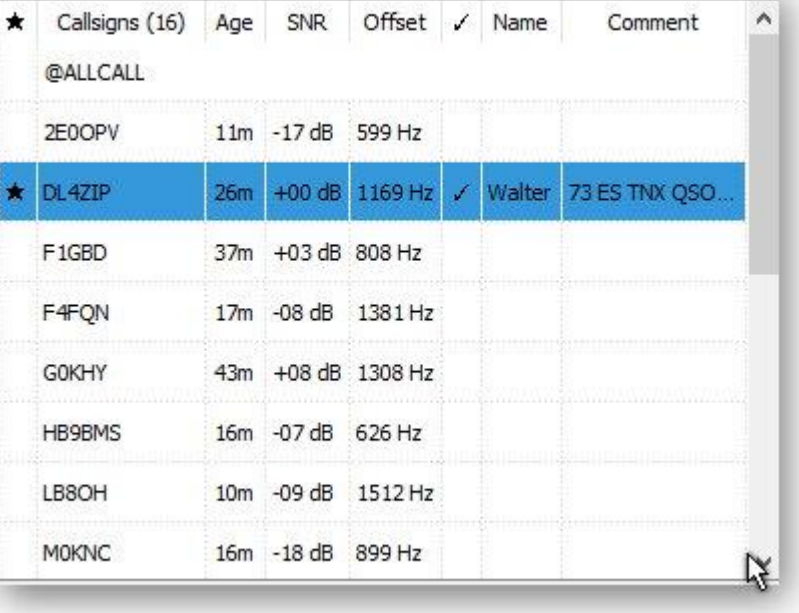

Diese Stationen haben mich auf 40m in JS8 gehört:

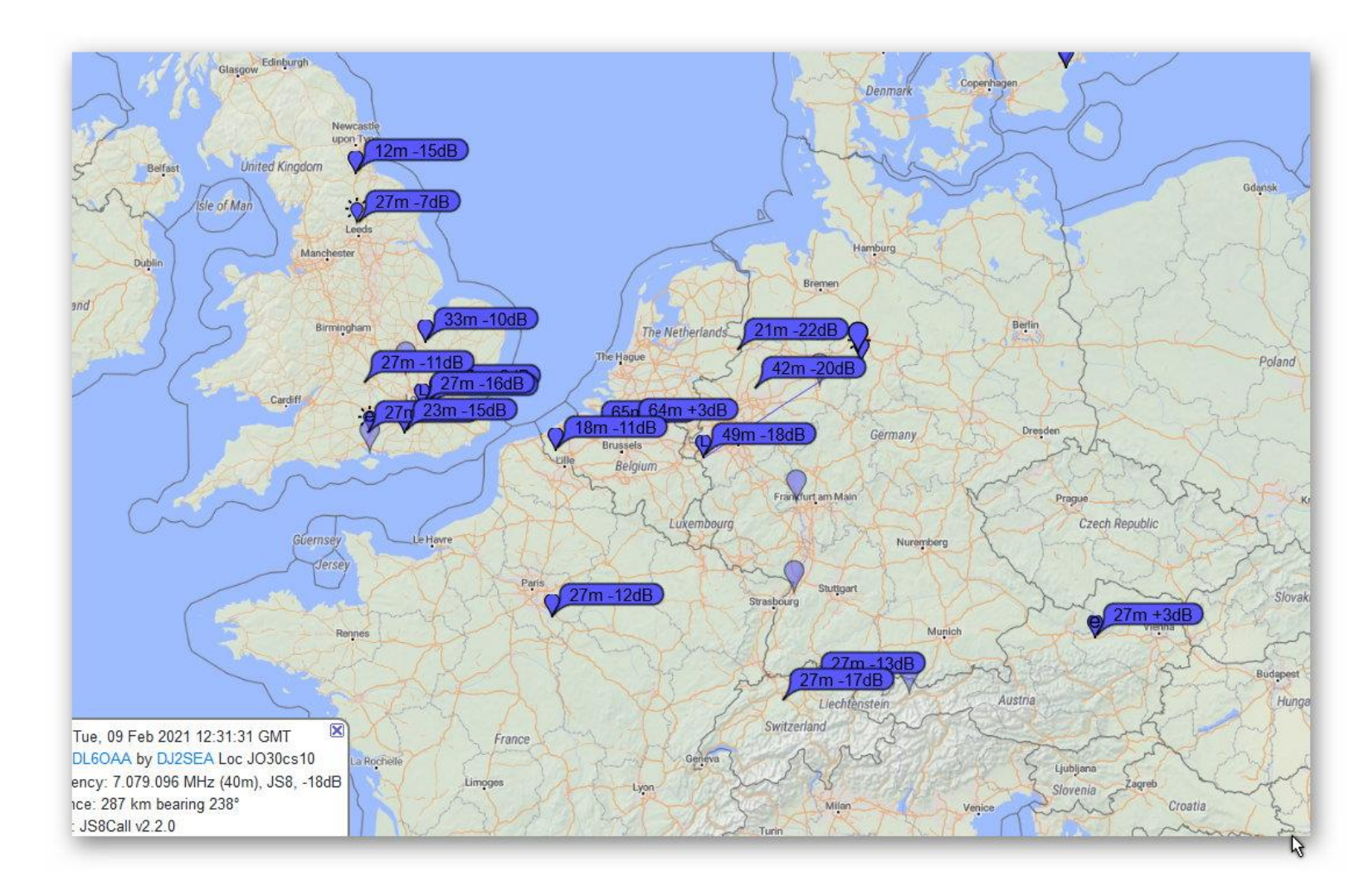

https://www.pskreporter.info/pskmap.html

## **HEARTBEAT**

Man sagt ja gemeinhin, dass das Band "tot" ist, wenn man niemanden hört oder sieht (Wasserfall). Nun, das muss nicht unbedingt so sein, man sollte beim Patienten doch mal den Herzschlag prüfen – diese Funktion gibt JS8 her: Heartbeat nennt sich diese Anwendung. Man ruft nicht CQ sondern "Herzschlag prüfen" und wartet, ob jemand mit einem Rapport antwortet. Bekommt man einen Rapport (+Absenderrufzeichen), kann man den Zustand des Bandes etwas beurteilen. Dieser Anruf ist also nicht dazu da, ein QSO zu beginnen (rechtliche Grauzone: Der Operator muss nicht unbedingt vor der Tastatur sitzen, die Rückantwort **kann** automatisiert werden, muss aber nicht).

Um die Heartbeat-Funktion zu aktivieren rechts oben auf den Button "NORMAL+MULTI etc." eine Rechtsklick tätigen, ein Auswahlmenü öffnet sich und da kann man dann Heartbeat und ACK aktivieren ("Herzschlag prüfen mit Bestätigung). Hier sieht man im Beispiel: SV1GGY hat einen Heartbeat-Anruf getätigt, ich habe bestätigt, das Programm vergab einen -12dB-Rapport für SV1GGY, ähnlich ging es mit SV1SOQ. Dann habe ich einen Heartbeat-Anruf getätigt, von beiden Griechen erhielt ich dann Rapporte (-08dB und -20dB). Weitere Stationen waren vielleicht nicht qrv oder hörten mich nicht.

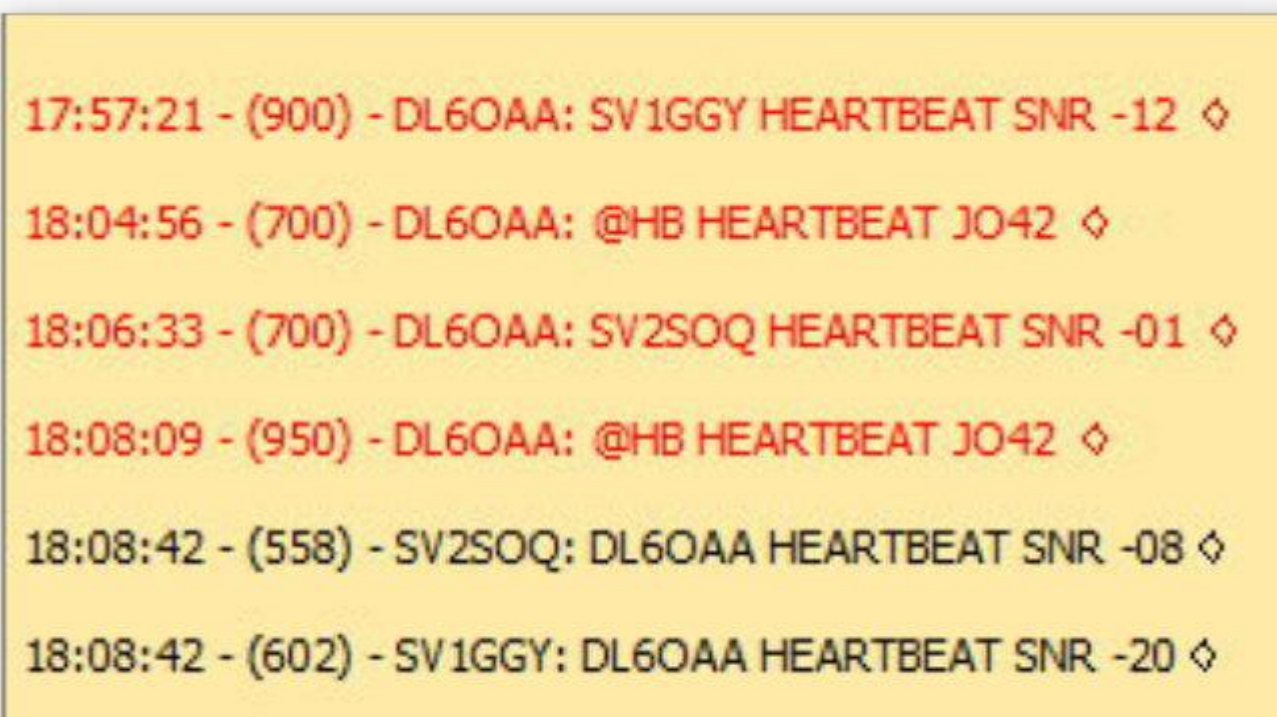

So kann die Antwort nach einem "Heartbeat-Anruf" aussehen:

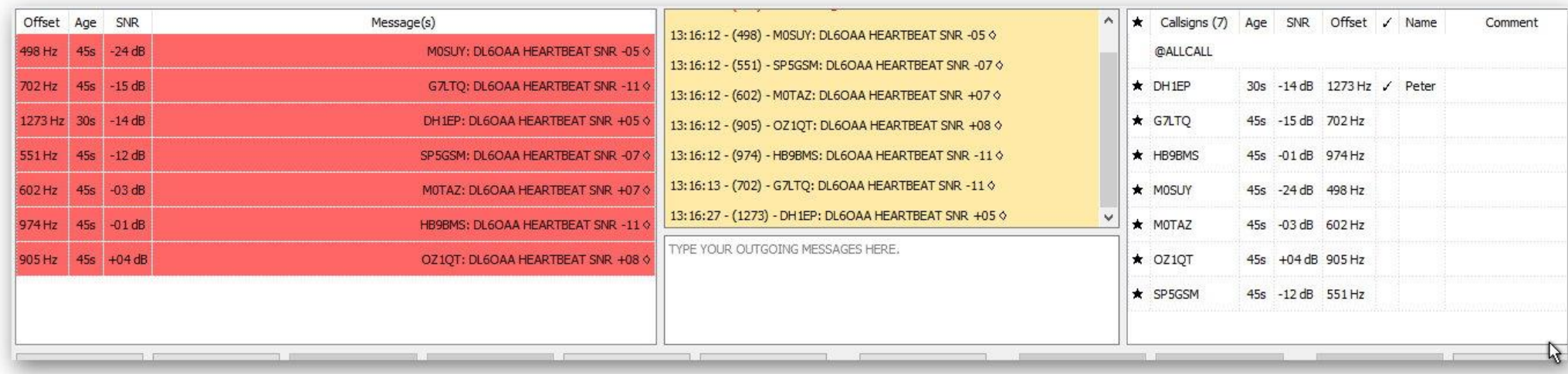

Hier ein Test mit DH1EP: JS8 ist im Allgemeinen eine langsame Betriebsart, sind die Verbindungen gut und stabil, kann auch der Turbo-Modus verwendet werden (1 Sendeintervall 6 s anstatt 15s).

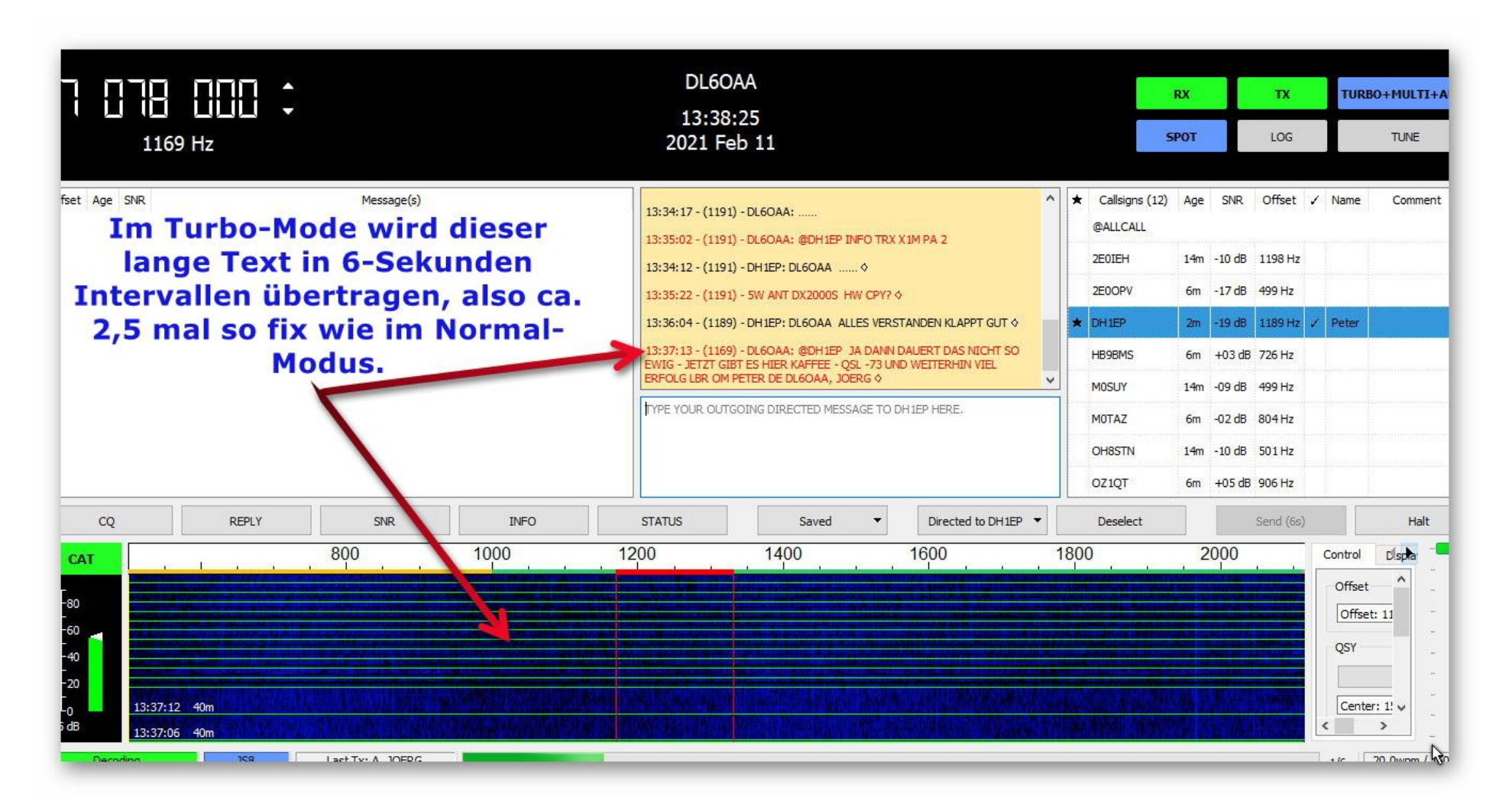

Zum nachträglichen Auswerten kann man den gesamten Funkverkehr protokollieren (lassen), hier ein kurzer Auszug:

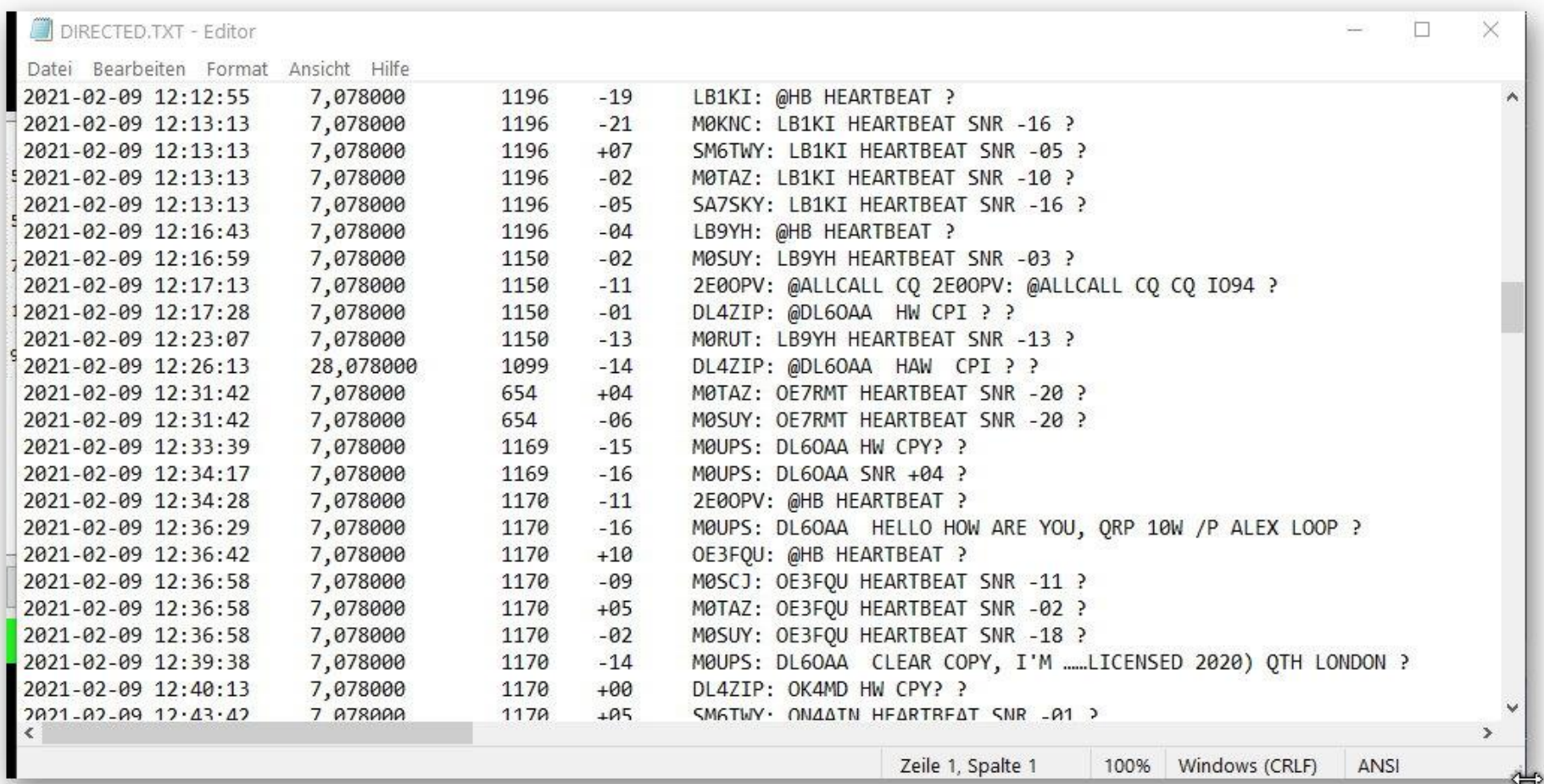

…und schaut man gelegentlich im PSK-Reporter nach, überrascht es einen, dass man in VK gehört wurde….

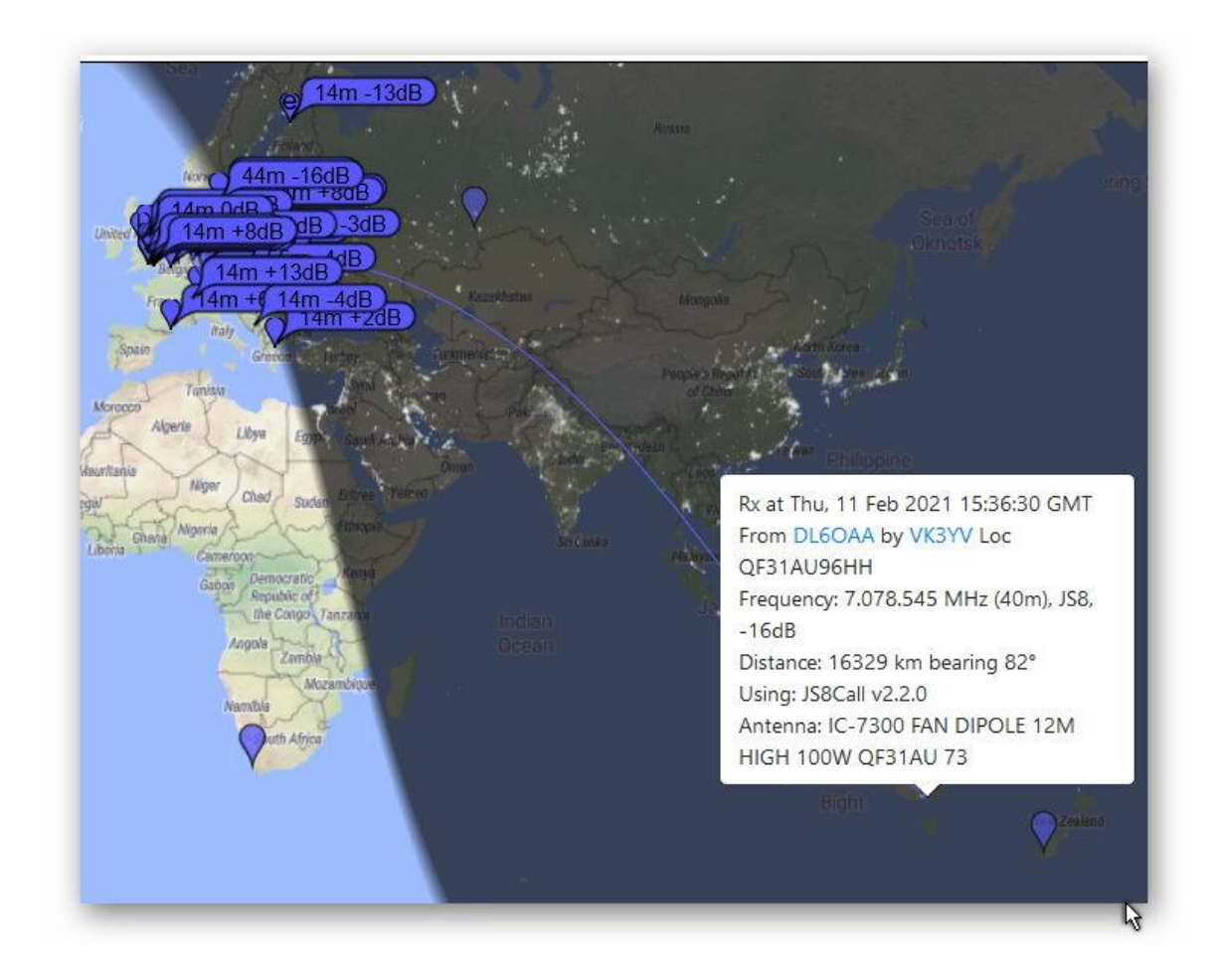

https://www.pskreporter.info/pskmap.html

…oder dass für diese Betriebsart notfalls auch eine Indoor-Whizz-Loop ausreicht, um größere Entfernungen zu überbrücken (DH1EP):

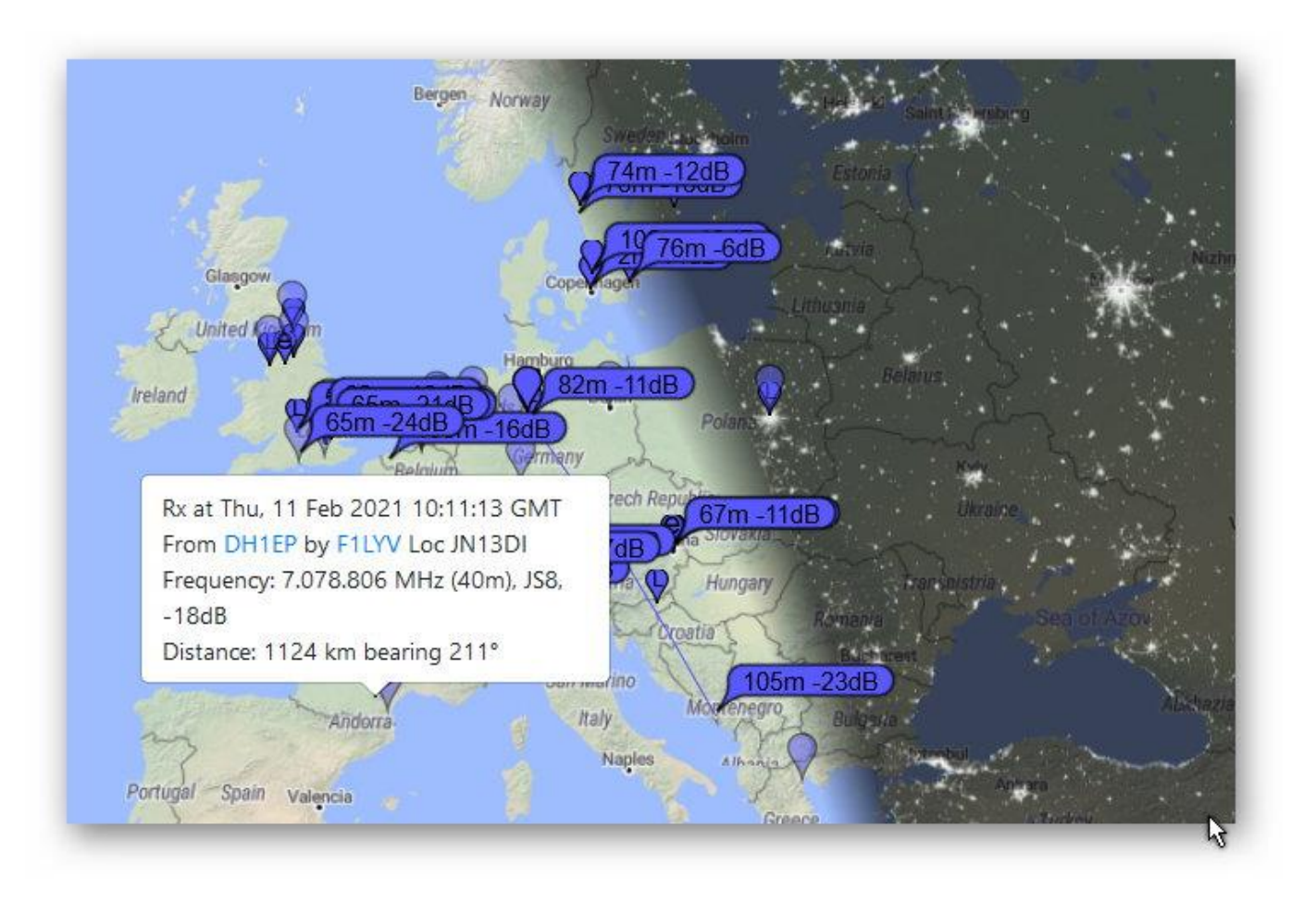

https://www.pskreporter.info/pskmap.html

Hier weitere Links:

<https://www.youtube.com/watch?v=pipjA4ZsqU8> (ausführliche Einführung)

<https://www.youtube.com/watch?v=WU8XPaljcCg>

<https://www.youtube.com/watch?v=NRCS4nreTA0>

Manual:<http://z91.vfdb.org/wp-content/uploads/2020/01/JS8Call.pdf>